ISSN 0280–5316 ISRN LUTFD2/TFRT--7582--SE

# **PWLT** A Matlab toolbox for analysis of Piecewise Linear Systems

Sven Hedlund Mikael Johansson Department of Automatic Control Lund Institute of Technology March 1999

# **1. Introduction**

This manual describes a MATLAB toolbox for computational analysis of piecewise linear systems. Key features of the toolbox are modeling, simulation, analysis, and optimal control for piecewise linear systems. The simulation routines detect sliding modes and simulate equivalent dynamics [2]. The analysis and design are based on computation of piecewise quadratic Lyapunov functions [6]. The computations are performed using convex optimization in terms of linear matrix inequalities (LMIs). This version of the toolbox requires the LMI control toolbox [1].

The structure of this manual is as follows. Section 2 describes the model representation, i.e. how a piecewise linear (PWL) system is defined in this toolbox. Certain structures of the PWL systems allow the systems to be defined in a more automated fashion. These systems, in the sequel referred to as Structured PWL (sPWL) systems, are handled by an additional set of commands described in Section 3. Section 4 lists all the commands (with explanations) of the PWLT  $\mathbb{Z}$ L in two groups. The first subsection contains the generic PWL commands, the second subsection describes the additional sPWL commands. Section 5 contains some examples of how to use the toolbox.

Appendix A describes the data structure of a PWL object in MATLAB.

# **2. Piecewise Linear (PWL) Systems: Model Description**

The toolbox is based on piecewise linear systems on the form

$$
\begin{cases}\n\dot{x} = A_i x + a_i + B_i u \\
y = C_i x + c_i + D_i u\n\end{cases}
$$
 for  $x \in X_i$ . (1)

Here,  ${X_i}_{i \in I} \subseteq \mathbb{R}^n$  is a partition of the state space into a number of closed (possibly unbounded) polyhedral cells, see Figure 1, and *I* is the index set of the cells. In order to allow rigorous analysis of smooth nonlinear systems, the toolbox allows the system dynamics to lie in the convex hull of a set of piecewise affine systems, see [5]. This is e.g. useful for the analysis of fuzzy Takagi-Sugeno systems [8].

For convenient notation, we introduce

$$
\bar{A}_i = \begin{bmatrix} A_i & a_i \\ 0 & 0 \end{bmatrix} \quad \bar{C}_i = \begin{bmatrix} C_i & c_i \end{bmatrix} \quad \bar{x} = \begin{bmatrix} x \\ 1 \end{bmatrix}
$$

A large part of the analysis results will be concerned with (global) properties of equilibria. We therefore let  $I_0 \subseteq I$  be the set of indices for the cells that contain the origin, and  $I_1 \subseteq I$  be the set of indices for cells that do not contain the origin. We will assume that  $a_i = 0$ ,  $c_i = 0$  for  $i \in I_0$ .

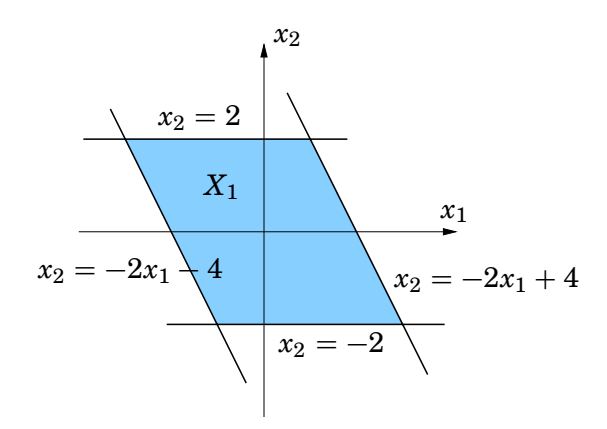

**Figure 1** Example of a polyhedron in **R**2.

The cells are represented by matrices  $\bar{G}_i$  that satisfy

$$
\bar{G}_i \bar{x} \succeq 0, \qquad \text{if and only if } x \in X_i \tag{2}
$$

Here, the vector inequality  $z \geq 0$  means that each entry of z is non-negative. We recognize this as the halfspace representation of a polyhedron, where each row of  $\bar{G}_i$  corresponds to one halfspace. The  $\bar{G}$ -matrix for the polyhedron of Fig. 1 e.g. would be

$$
\bar{G}_1=\begin{bmatrix}0&-1&2\\-2&-1&4\\0&1&2\\2&1&4\end{bmatrix}
$$

In addition to defining the regions of different dynamics, the *G*-matrices tell the PWLT L how to partition the Lyapunov functions that are used for the system analysis. A consequence of this is that one will sometimes divide the state space in to smaller cells than the ones implied by the system dynamics in order to increase the flexibility of the Lyapunov function candidate [6].

For the analysis of PWL systems, it is also necessary to specify matrices  $F_i$  =  $[F_i \quad f_i]$  with  $f_i = 0$  for  $i \in I_0$  that satisfy

$$
\bar{F}_i \bar{x} = \bar{F}_j \bar{x} \qquad \text{for } x \in X_i \cap X_j. \tag{3}
$$

These matrices are used to parameterize Lyapunov functions that are continuous across cell boundaries.<sup>1</sup>

Note that the *F*-matrices are not a part of the PWL system definition itself, they are merely a computational aid in the system analysis such as stability, input output gain etc. Consequently, the *simulation* of a PWL system does not require these matrices.

Also note that Eq. (3) does not uniqely define the *F*-matrices. A more detailed description of the matrices can be found in [4]. For the inexperienced user, who might find it difficult to create appropriate *F*-matrices, Section 3 presents means to overcome this problem.

<sup>&</sup>lt;sup>1</sup>The computations in [3, 7] use an additional matrix  $E_i$ . This matrix is derived directly from the corresponding  $G_i$ -matrix, and is therefore not requested from the user.

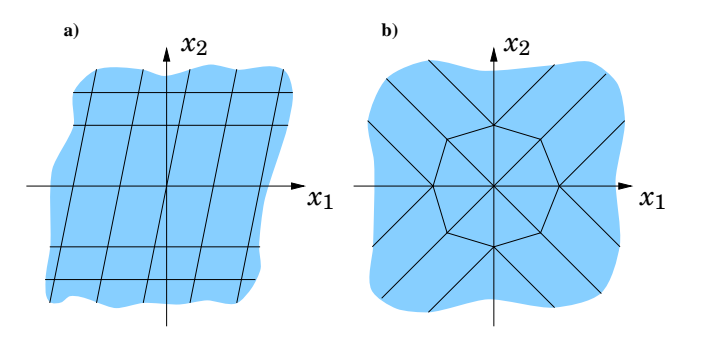

**Figure 2** The special structures that are supported in sPWL package: **a)** Hyperrectangle partitions, **b)** Simplex partitions

# **3. Structured Piecewise Linear (sPWL) Systems — a user-friendly concept**

As described in the previous section, it may be non-trivial to find the *F*-matrices for a system to be analyzed. Moreover, even if one can find matrices that satisfy the definition (3), they might not be the best ones in utilizing the piecewise structure of the Lyapunov functions. Thus it is desirable to be able to generate a good choice of *F*-matrices automatically.

When making the first attempts to analyze a PWL system, it is often natural to partition the state space in certain ways. For example when there is a need for approximating a general nonlinear function without considering a particular structure of the nonlinearity, one might as a first "quick and dirty" attempt grid the statespace using a set of hyperrectangles. Doing this, it is desirable to generate the *G*-matrices in a more automated fashion, since all the cells are similar in nature.

The toolbox supports automatic generation of region dependent matrices for two classes of PWL systems. These systems, called Structured Piecewise Linear (sPWL) systems, are constrained in the kind of state space partitions that are allowed, but cover many cases and have the advantage of making the construction of *G*- and *F*-matrices easy.

The classes that are supported in the sPWL package are called Hyperrectangle partitions and Simplex partitions. In a hyper rectangle partition, each state is split by a number of parallel hyperplanes, cf Fig. 2a. These planes build a set of hyperrectangles, the outermost rectangles extending to infinity. In a simplex partition, cf Fig. 2b, all cells are simplices, i.e. polyhedra that in an *n*-dimensional space are bounded by  $n + 1$  vertices, some of which extend to infinity.

# **4. Command Reference**

#### **4.1 The PWL Package**

The PWL package consists of the functions listed in Table 1-4:

| Command    | Description               |  |
|------------|---------------------------|--|
| setpwl     | Initialize the PWL system |  |
| addynamics | Add system dynamics       |  |
| addregion  | Add system region         |  |
| getpwl     | Extract the PWL system    |  |

**Table 1** Model Construction

**Table 2** Model Analysis and Control Design

| Command  | Description                   |  |
|----------|-------------------------------|--|
| qstab    | Quadratic stability (global)  |  |
| pqstab   | Piecewise quadratic stability |  |
| pqstabs  | pqstab with sliding mode      |  |
| pqobserv | observability                 |  |
| optcstlb | optimal cost, lower bound     |  |
| optcstub | optimal cost, upper bound     |  |
| 10g      | input output gain             |  |

**Table 3** Graphic Visualization

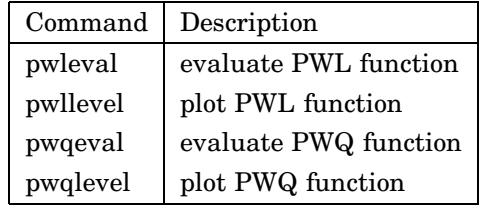

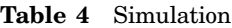

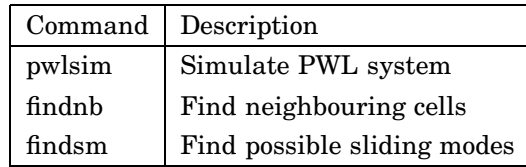

# **4.2 The Added Structured PWL (sPWL) Package**

Many of the commands of the sPWL package have a corresponding command in the model construction part of the generic PWL package. It is important not to mix up the two packages, however, since they use different data structures in MATLAB. The link between them is part2pwl, that converts the entered sPWL system to a generic PWLT  $\mathcal{D}$  obeject. The interconnection between the packages is shown in Fig. 3.

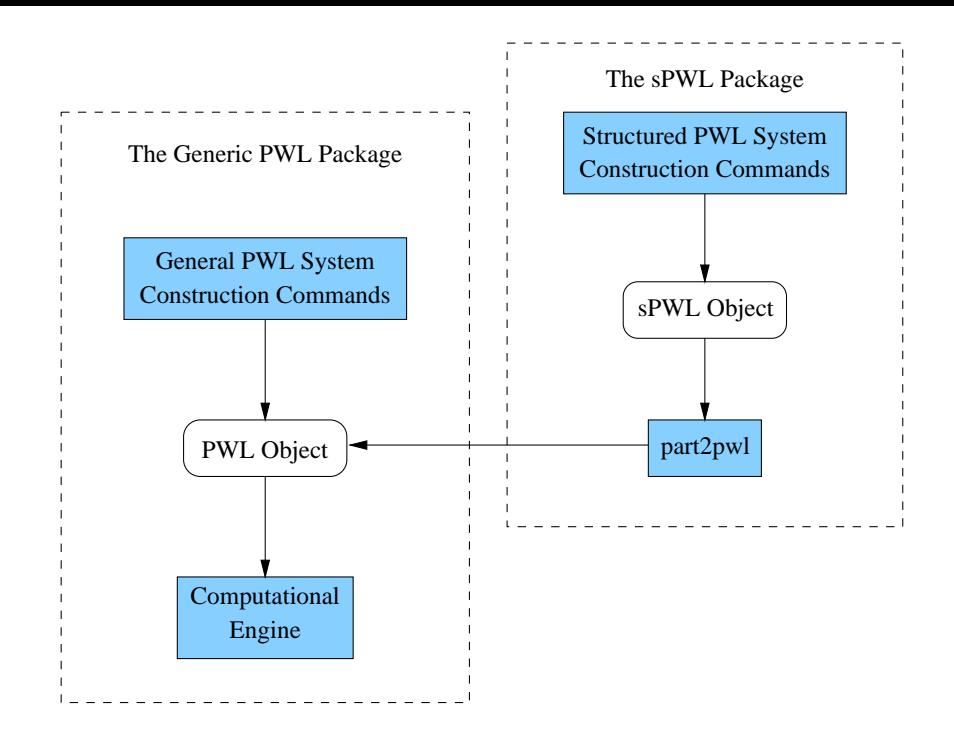

**Figure 3** How the extra package for generating sPWL systems relates to the rest of the toolbox

As told in section 3, there are two kinds of sPWL systems. The commands that are in common for both structures are listed in Table 5, while Table 6 lists the

| Command  | Description                         |  |
|----------|-------------------------------------|--|
| setpart  | Initialize partition data structure |  |
| addati   | Specify affine dynamics             |  |
| getpart  | Retrieve partition data structure   |  |
| part2pwl | Convert to pwltools data structure  |  |

**Table 5** The general commands of the sPWL package

commands that are specific to a certain structure.

**Table 6** The structure specific commands of the sPWL package

| Hyperplane description |                        | Simplex description |                     |
|------------------------|------------------------|---------------------|---------------------|
| Command                | Description            | Command             | Description         |
| addhp                  | Add hyperplane         | addytx              | Add vertex          |
|                        |                        | addray              | Add ray             |
| addhcell               | Define hyperplane cell | addscell            | Define simplex cell |

All of the above commands will be described in detail on the following pages. Not to mix up the model construction commands, the sPWL commands have been marked with an (s).

#### **4.3 The input vector ''options''**

Several of the commands included in PWLT use the LMI Control Toolbox to solve the *feasibility problem* (find a solution to the LMI system  $A(x) < 0$ ) or the *linear objective minimization problem* (Minimize  $c^T x$  subject to  $A(x) < 0$ ). The commands of the LMI Control Toolbox use a general structure to give access to certain control parameters, which consists of a five-entry vector. Every command in PWLT L that (as a part of its task) solves LMI:s like these also has this input parameter, which is passed to the corresponding LMI Control Toolbox function. The parameter is named options and consists of the following elements [1]:

- options(1) sets the desired relative accuracy on the optimal value  $(c<sup>T</sup>x)$ when addressing the linear objective minimization problem. It is not used for the feasibility problem.
- options(2) sets the maximum number of iterations allowed to be performed by the optimization procedure (100 by default).
- options(3) sets the *feasibility radius*. Setting options(3) to a value *R* > 0 further constrains the decision vector  $x = (x_1, \ldots, x_N)$  to lie within the ball

$$
\sum_{i=1}^N x_i^2 < R^2
$$

i.e. the Euclidean norm should not exceed *R*. The feasibility radius is a simple means of controlling the magnitude of solutions. The default value is  $R = 10^9$ .

- options(4) helps speed up termination. When set to an integer value  $J > 0$ , the code terminates when a certain minimizer (eg.  $c^T x$  for the linear objective minimization problem) does not decrease by more than one percent in relative terms during the last *J* iterations. This parameter, whose default value is 10, trades off speed vs. accuracy.
- options(5) = 1 turns off the trace of execution of the optimization procedure. Resetting options(5) to zero (default value) turns it back on.

Setting options $(i)$  to zero is equivalent to setting the corresponding control parameter to its default value. Consequently, there is no need to redefine the entire vector when changing just one control parameter.

In each command that accepts options as an input, this input is optional. If the vector options is omitted, PWLT searches for the function pwloptions that should return a vector on the format described above. Writing one's own pwloptions is useful when doing many different computations requiring the same accuracy. If there exists no pwloptions, the default vector of the LMI Control Toolbox will be used.

Specify the matrix variables corresponding to the dynamics in a certain region of an sPWL system.

#### **Synopsis**

 $dyn = addati(A, a, B, C, c, D)$ 

#### **Description**

addati<sup>2</sup> defines new dynamics in the piecewise linear system currently described. The output dyn is an identifier that can be used for subsequent reference to this dynamics as for instance when connecting it to the corresponding region using addhcell or addscell. The arguments are matrices (and vectors) in the affine system

$$
\begin{cases}\n\dot{x} = Ax + a + Bu \\
y = Cx + c + Du\n\end{cases}
$$

All arguments except *A* can be omitted. If there is a specified argument that appears to the right of omitted arguments in the list, the omitted arguments must be replaced by empty matrices ([]) as place holders.

#### **See Also**

setpart, addhcell, addscell, getpart

 $<sup>2</sup>$ addati is an abbreviation of "add affine time invariant dynamics". This is of course what is</sup> done by the command addynamics as well. Another name must, however, be chosen to avoid name conflicts.

Add a new cell to the hyperrectangle partition currently described.

#### **Synopsis**

```
reg = addhcell(hprefs, UsedDynamics)
```
# **Description**

addhcell defines a new cell in the hyperrectangle partition by combining those (previously entered) hyperplanes that should bound the cell.

# **Parameters**

• hprefs is a vector of indices to the hyperplanes that bounds the cell, each index being an identifier returned by the function addhp. Each of the indices could be either positive or negative depending on which side of the hyperplane the cell is situated. Using hp (from addhp) without a minus sign as an index in the vector means that the cell lies at the same side of the hyperplane as the normal of the plane, i.e. if the plane was defined as

$$
\text{hpeq}\begin{bmatrix} x \\ 1 \end{bmatrix} = 0, \qquad \text{then} \qquad \text{hpeq}\begin{bmatrix} x \\ 1 \end{bmatrix} \ge 0
$$

should hold for all points, *x*, that belong to the cell. Using -hp as an index in the vector means that the cell is on the opposite side of the hyperplane normal.

- UsedDynamics is a reference to one or several dynamics specifications that shall be used in the region. This corresponds to the identifier dyn that is returned from addati. If several dynamics specifications shall be used in one region, UsedDynamics is a vector of corresponding identifiers.
- reg is a label for future reference to the cell.

#### **See Also**

```
addhp, setpart, addati, getpart
```
Add a hyperplane that shall be used as a boundary of one or several cells.

#### **Synopsis**

 $hp = addhp(hpeq)$ 

#### **Description**

addhp defines a hyperplane that shall be used as a cell boundary. The input parameter hpeq is an  $(n + 1)$ -dimensional vector (in the *n*-dimensional space) containing the coefficients for the equation of the hyperplane such that

$$
\mathrm{hpeq}\left[ \frac{x}{1}\right] =0
$$

on the surface.

The output hp is an identifier that is used for subsequent reference to the plane when connecting several planes to cells, using addhcell

#### **See Also**

addhcell, setpart, addati, getpart

Add a ray that shall be used as a boundary for several cells in a simplex partition.

#### **Synopsis**

ray =  $addray(rdir)$ 

#### **Description**

addhp defines a ray that shall be used as a cell boundary. The input parameter rdir is an *n*-dimensional vector (in the *n*-dimensional space) pointing in the direction of infinite extension.

The output ray is an identifier that is used for subsequent reference to the ray when connecting several rays and vertices to cells, using addscell

#### **See Also**

```
addvtx, addscell, setpart, addati, getpart
```
Specify the matrix variables corresponding to a certain region of a PWL system.

#### **Synopsis**

addregion(G, F, UsedDynamics)

#### **Description**

addregion defines a new region in the piecewise linear system currently described and links it to some dynamics.

#### **Parameters**

The matrix G, corresponding to  $\bar{G}$  in (2), specifies the boundaries of the region. It is an  $(m \times n + 1)$ -matrix, such that the inequality

$$
\bar{G}\left[\begin{array}{c}x\\1\end{array}\right]\succeq 0
$$

holds for all  $x$  within the region (cf. Eq. 2). Each row of these matrices corresponds to a hyperplane on the region boundary.

F, corresponding to  $\bar{F}$  in (3), is constructed in a way such that

$$
\bar{F}\left[\begin{array}{c}x\\1\end{array}\right]
$$

is continuous between all regions. The  $\bar{F}$ -matrices are not needed for simulation (cf. Section 2). When only doing simulations, the input F can be replaced with an empty matrix ([]) as a place holder.

UsedDynamics is a reference to one or several dynamics specifications that shall be used in the region. This corresponds to the identifier dyn that is returned from addynamics. If several dynamics specifications shall be used in one region, UsedDynamics is a vector of corresponding identifiers.

#### **See Also**

adddynamics, getpwl, setpwl

Add a new cell to the simplex partition currently described.

#### **Synopsis**

reg = addscell(vtxrefs, rayrefs, UsedDynamics)

#### **Description**

addscell defines a new cell in the simplex partition by combining those (previously entered) vertices and rays that should bound the cell.

#### **Parameters**

- vtxrefs is a vector of indices to the vertices that bound the cell, each index being an identifier returned by the function addvtx.
- rayrefs is a vector of indices to the rays that bound the cell, each index being an identifier returned by the function addray.
- UsedDynamics is a reference to one or several dynamics specifications that shall be used in the region. This corresponds to the identifier dyn that is returned from addati. If several dynamics specifications shall be used in one region, UsedDynamics is a vector of corresponding identifiers.
- reg is a label for future reference to the cell.

As shown in section 3, the number of entries in vtxrefs and rayrefs must sum up to  $(n + 1)$  in an *n*-dimensional space. There must be at least one entry in vtxrefs.

#### **See Also**

```
addray, addvtx, setpart, addati, getpart
```
Add a vertex that shall be used as a corner of several cells in a simplex partition.

#### **Synopsis**

vtx = addvtx(vtxcor)

#### **Description**

addvtx defines a vertex that shall be used as a corner of several cells. The input parameter vtxcor is the coordinate of the vertex.

The output vtx is an identifier that is used for subsequent reference to the ray when connecting several vertices and rays to cells, using addscell

#### **See Also**

```
addray, addscell, setpart, addati, getpart
```
Specify the matrix variables corresponding to the dynamics in a certain region of a PWL system.

#### **Synopsis**

 $dyn = addynamics(A, a, B, C, c, D)$ 

#### **Description**

addynamics defines new dynamics in the piecewise linear system currently described. The output dyn is an identifier that is used for subsequent reference to this dynamics when specifying the corresponding region using addregion. The arguments are matrices (and vectors) in the affine system

$$
\begin{cases}\n\dot{x} = Ax + a + Bu \\
y = Cx + c + Du\n\end{cases}
$$

All arguments except *A* can be omitted. If there is a specified argument that appears to the right of omitted arguments in the list, the omitted arguments must be replaced by empty matrices ([]) as place holders. Those of the arguments that are omitted, will be replaced by zero-matrices of appropriate dimensions.

#### **See Also**

addregion, getpwl, setpwl

# **findnb**

# **Purpose**

Find the neighbors of the regions of a PWL system.

### **Synopsis**

whereto = findnb(pwlsys)

### **Description**

findnb searches all the  $\bar{G}$  matrices of pwlsys and generates the matrix whereto such that whereto(i,j) contains the number of the region that lies behind the boundary defined by the *i*:th row of *Gj* .

#### **See Also**

findsm

Find possible sliding modes of a PWL system.

#### **Synopsis**

slide = findsm(pwlsys, whereto)

# **Description**

findsm searches the piecewise linear system pwlsys for possible sliding modes. findsm returns a square matrix, slide, where slide(i,j) = 1 iff there exist a sliding mode for any *x* on the boundary between region *i* and *j*. The input matrix whereto, which contains information about neighboring regions as given by findnb, is optional. If it is already computed by findnb, those calculations that have already been made can be avoided in this function.

#### **See Also**

findnb

Get the internal description of an sPWL system

#### **Synopsis**

part = getpart

#### **Description**

Having entered the description of a given structured piecewise linear system using the commands for defining the dynamics and the state partition, the internal representation is obtained with the command

part = getpart

This MATLAB representation of the sPWL system can be converted to the generic PWLT format using part2pwl. The system can also be extended by calling setpart and iterating the system building commands again.

#### **See Also**

```
setpart, part2pwl, getpwl<sup>3</sup>
```
<sup>&</sup>lt;sup>3</sup>The command getpwl is an generic PWL command, described in section 4.1.

Get the internal description of a PWL system

#### **Synopsis**

pwlsys = getpwl

#### **Description**

After completing the description of a given piecewise linear system with addynamics and addregion, its internal representation pwlsys is obtained with the command

pwlsys = getpwl

This MATLAB representation of the piecewise linear system can be forwarded to PWLT functions for subsequent processing.

#### **See Also**

setpwl, addynamics, addregion

Compute an upper bound on the *L*<sup>2</sup> induced input output gain of a PWL system.

#### **Synopsis**

[gamma, P, NoLMIs, NoVars] = iogain(pwlsys, inp, outp, options)

#### **Description**

iogain computes an upper bound on the *L*<sup>2</sup> induced input output gain of the piecewise linear system pwlsys, by finding a minimal  $\gamma$  that satisfies the inequality

$$
\int_0^{\tau} |y|^2 dt \le \gamma^2 \int_0^{\tau} |u|^2 dt \qquad \forall \tau > 0 \tag{4}
$$

For a MIMO system inp and outp allows the user to specify the input and output signals of interest. The default values are 1. *options* is an optional five-entry vector of control parameters (cf. section 4.3).

iogain returns gamma =  $\gamma$ . P is a matrix resulting from the LMI calculations (as outlined in [6]). *NoLMIs* is the number of LMI:s needed to solve the problem. *NoVars* is the number of decision variables needed for the LMI:s.

Compute a lower bound on the optimal cost.

#### **Synopsis**

[lb, P, NoLMIs, NoVars] = optcstlb(pwlsys, Q, R, x0, options)

#### **Description**

The optimal control problem for piecewise linear systems is (while bringing the system to  $x(\infty) = 0$  from an arbitrary initial state,  $x(0)$ ) to minimize the cost

$$
J(x_0, u) = \int_0^\infty \left( \begin{bmatrix} x \\ 1 \end{bmatrix}^T \bar{Q}_{i(t)} \begin{bmatrix} x \\ 1 \end{bmatrix} + u^T R_{i(t)} u \right) dt \tag{5}
$$

Here  $i(t)$  is defined so that  $x(t) \in X_{i(t)}$  and

$$
\bar{Q}_{i(t)} = \begin{bmatrix} Q_{i(t)} & 0 \\ 0 & 0 \end{bmatrix} \text{ if } i(t) \in I_0 \tag{6}
$$

optcstlb computes a lower bound, lb, on the minimum achievable value of  $J(x_0, u)$ . optcstlb also returns P which is a matrix resulting from the LMI calculations (as outlined in [6]). *NoLMIs* is the number of LMI:s needed to solve the problem. *NoVars* is the number of decision variables needed for the LMI:s.

#### **Parameters**

- pwlsys is the piecewise linear system.
- Q, R are three dimensional matrices defining the cost function such that  $\overline{Q}_i = \mathbb{Q}(:,:i)$  and  $R_i = \mathbb{R}(:,:i)$ .
- $x0$  is the initial state,  $x(0)$ .
- options is an optional five-entry vector of control parameters (cf. section 4.3).

#### **See Also**

pwlctrl, optcstub

Compute an upper bound on the optimal cost when applying a PWL control law to a PWL system.

#### **Synopsis**

```
[ub, O, NoLMIs, NoVars] = optcstub(pwlsys, Qub, x0, options)
```
# **Description**

optcstub computes and returns an upper bound, ub, on the optimal cost when applying a piecewise linear control law computed by optcstlb and pwlctrl. The result is an upper bound on the minimum achievable value of the cost function (cf. Eqs. (5) and (6) on the previous page) applying the control law given by Eq. (7) on page 26. The function optcstub also returns O that is a matrix resulting from the LMI calculations (as outlined in [6]). *NoLMIs* is the number of LMI:s needed to solve the problem. *NoVars* is the number of decision variables needed for the LMI:s.

# **Parameters**

- pwlsys is the piecewise linear system.
- Qub is a matrix defining a cost function. This matrix is computed by pwlctrl.
- $x0$  is the initial state,  $x(0)$ .
- options is an optional five-entry vector of control parameters (cf. Section 4.3).

#### **See Also**

optcstlb, pwlctrl

Derive a PWL description from partition data.

### **Synopsis**

pwlsys = part2pwl(part)

### **Description**

part2pwl converts the structured PWL system part to an generic PWL representation, pwlsys, that can be forwarded to PWLT functions for subsequent processing.

# **See Also**

```
setpart, getpart, getpwl^{4}
```
<sup>4</sup>The command getpwl is an "ordinary" PWL command, described in section 4.1.

Compute bounds on the observability of a PWL system.

#### **Synopsis**

[observ, O, P, NoLMIs, NoVars] = pqobserv(pwlsys, x0, outp, options)

#### **Description**

pqobserv computes a lower and an upper bound on the integral of the output energy,

$$
\int_0^\infty |y|^2 dt,
$$

when  $u = 0$  and the initial state of the piecewise linear system pwlsys is given by x0. For systems with multiple output signals, the optional parameter outp specifies the output signal of interest. The default value is 1. *options* is an optional five-entry vector of control parameters (cf. section 4.3).

observ = [lower upper] is a vector consisting of two entries: the lower and the upper bound. O, and P are matrices resulting from the LMI calculations (as outlined in [6]). *NoLMIs* is the number of LMI:s needed to solve the problem. *NoVars* is the number of decision variables needed for the LMI:s.

Search for a piecewise quadratic lyapunov function to verify stability of a PWL system, assuming that there are no sliding modes.

#### **Synopsis**

[P, NoLMIs, NoVars] = pqstab(pwlsys, options)

#### **Description**

pqstab tries to find a piecewise quadratic lyapunov function to verify stability of the piecewise linear system, pwlsys. If there exist a piecewise quadratic lyapunov function, it can be written

$$
V(x) = \begin{bmatrix} x \\ 1 \end{bmatrix}^T \bar{P}_i \begin{bmatrix} x \\ 1 \end{bmatrix}, \quad x \in X_i, \quad \text{ where } \bar{P}_i = \begin{bmatrix} P_i & 0 \\ 0 & 0 \end{bmatrix} \text{ if } i \in I_0
$$

P will in that case be a vector of matrices such that  $P(:,;i) = \overline{P}_i$ . If no lyapunov function exist, pqstab will return an empty matrix, P = []. *NoLMIs* is the number of LMI:s needed to solve the problem. *NoVars* is the number of decision variables needed for the LMI:s. *options* is an optional five-entry vector of control parameters (cf. section 4.3).

#### **See Also**

qstab, pqstabs

Search for a piecewise quadratic lyapunov function, taking the possibility of sliding modes into account, to verify stability of a PWL system.

#### **Synopsis**

[P, NoLMIs, NoVars] = pqstabs(pwlsys, options)

#### **Description**

pqstabs tries to find a piecewise quadratic lyapunov function to verify stability of the piecewise linear system, pwlsys. If there exist a piecewise quadratic lyapunov function, it can be written

$$
V(x) = \begin{bmatrix} x \\ 1 \end{bmatrix}^T \bar{P}_i \begin{bmatrix} x \\ 1 \end{bmatrix}, \quad x \in X_i, \quad \text{ where } \bar{P}_i = \begin{bmatrix} P_i & 0 \\ 0 & 0 \end{bmatrix} \text{ if } i \in I_0
$$

P will in that case be a vector of matrices such that  $P(:,;i) = \overline{P}_i$ . If no lyapunov function exist, pqstabs will return an empty matrix, P = []. *NoLMIs* is the number of LMI:s needed to solve the problem. *NoVars* is the number of decision variables needed for the LMI:s. *options* is an optional five-entry vector of control parameters (cf. section 4.3).

pqstabs first uses findsm to check whether there exist any sliding modes. If there are no possible sliding modes, pqstabs calls pqstab and return the result. Otherwise it extends the LMI:s to also include sliding modes.

#### **See Also**

qstab, pqstab, findsm

Create a PWL controller based on the results from a minimization of a cost function as given by optcstlb.

#### **Synopsis**

[pwlc, L, Qub] = pwlctrl(pwlsys, Q, R, P)

#### **Description**

Having split the state space into certain regions, optcstlb uses that partition to give a lower bound on the optimal cost for *any* control law. pwlctrl uses information from optcstlb to compute a piecewise linear control law that achieves a low cost.

The control law is

$$
u(t) := \bar{L}_i \begin{bmatrix} x \\ 1 \end{bmatrix} \qquad x \in X_i \tag{7}
$$

and pwlctrl returns a representation of the closed loop system, pwlc, and a three dimensional matrix, L, such that  $L(:,,:,i) = L_i$ . Qub consists of data that is needed to compute an upper bound on the optimal cost (using optcstub) when implementing this control law.

If several dynamics are linked to one region, the controller will be based on the nominal (first linked) dynamics of each region.

#### **Parameters**

- pwlsys is the piecewise linear system.
- Q, R are three dimensional matrices defining the cost function such that  $\overline{Q}_i = \mathbb{Q}(:,:i)$  and  $R_i = \mathbb{R}(:,:i)$ .
- P is the P matrix resulting from optcstlb.

#### **See Also**

optcstlb, optcstub

Evaluate a vector field and an output vector of a piecewise linear function.

#### **Synopsis**

[xd, y, reg] = pwleval(pwlsys, x, u)

#### **Description**

pwleval finds the region, *Xi*, that *x* belongs to and evaluates xd and y according to

$$
x_d = A_i x + a_i + B_i u \quad \text{for } x \in X_i \tag{8}
$$

$$
y = C_i x + c_i + D_i u \tag{9}
$$

It also returns reg, which is the number of the region where x is located. pwlsys contains the PWL system to be evaluated. x and u is the state vector and input vector respectively.

#### **See Also**

pwllevel, pwqeval

Plot the level surfaces of a second order piecewise linear function.

#### **Synopsis**

[Z, x1, x2] = pwllevel(pwlsys, A, K, parea, resol, linespec, V)

#### **Description**

pwllevel plots the level surfaces of a second order global or piecewise quadratic function. It returns a matrix containing the function values

$$
Z = K\bar{A}_i \begin{bmatrix} x \\ 1 \end{bmatrix} \tag{10}
$$

The vectors  $x_1$  and  $x_2$ , that specify the grid points used for  $x_1$  and  $x_2$  respectively, can be used with the MATLAB function mesh to plot the entire PWL function.

#### **Parameters**

- For a piecewise linear function pwlsys contains a description of those regions that correspond to different linear functions. When plotting a global linear function, pwlsys can bet set to [ ].
- A represents the function to be plotted. If A is a three dimensional array, then for each region, i, the function  $A(:,;;i)*(x; 1)$  is evaluated. For a global linear function, A is a (two dimensional) matrix such that the function  $A * x$  (or  $A * [x; 1]$ ) is evaluated. If A is an empty matrix, [], the first dynamics of each region in pwlsys will be used.
- If K is a scalar, vector component number K (of A\*x) will be plotted. If K is a row vector, [k1 k2], several state variables can be weighted together, such that the resulting plot is  $K*A(:,;;i)*[x; 1]$ . If K is an empty matrix, the first vector component will be plotted.
- parea = [xmin, xmax, ymin, ymax] sets scaling for the x- and y-axes on the plot.
- resol = [resx1 resx2] is an optional parameter that specifies the resolution of the grid that is used when evaluating the linear function. These numbers specify at how many instances the state variables  $x_1$  and  $x_2$  respectively will be used. If any of the parameters linespec or V are specified though resol is not, resol must be replaced by an empty matrix ([]) as place holder.
- The level surfaces are normally drawn black and solid. The optional character string linespec allows you to specify another color and line type in the same format as the MATLAB plot function. To omit the plot (when using this function to get the function values in Z), use the color 'n' (none).
- V is an optional parameter that is used to plot length(V) contour lines at the values specified in vector V

#### **See Also**

```
pwleval, pwqlevel
```
Simulate a PWL system.

# **Synopsis**

 $[t, x, te, regidx] = pwlsim(pwlsys, x0, tspan)$ 

# **Description**

pwlsim simulates the piecewise linear system, pwlsys, from the initial state x0. The system will be simulated from time  $t_0$  to  $t_{final}$  which is specified in tspan = [t0 tfinal].

pwlsim returns data as follows. Each row in the solution array x corresponds to a time returned in column vector t. regidx is a vector that contains the regions entered during simulation and te contains the corresponding entry times.

Additional information on the simulation can be found in [2].

Evaluate a piecewise quadratic function.

# **Synopsis**

 $[y, reg] = p$ wqeval(pwlsys,  $Q, x$ )

### **Description**

pwqeval finds the region,  $X_i$ , that  $x$  belongs to and evaluates

$$
y = \begin{bmatrix} x \\ 1 \end{bmatrix}^T \bar{Q}_i \begin{bmatrix} x \\ 1 \end{bmatrix} \quad \text{for } x \in X_i \tag{11}
$$

It also returns reg, which is the number of the region where x is located.

#### **Parameters**

- For a piecewise quadratic function pwlsys contains the regions that correspond to different functions. To plot a global quadratic function, pwlsys can be set to [].
- Q represents the function to be evaluated according to Eq. 11, i.e.  $Q(:,,:,i)$  =  $\overline{Q}_i$ . For a global quadratic function, Q is a matrix such that the function values are given by  $x^T Q x$ .
- x is the state vector

#### **See Also**

pwqlevel, pwleval

Plot the level surfaces of a second order quadratic function.

#### **Synopsis**

 $[2, x1, x2] = p$ wqlevel(pwlsys, Q, parea, resol, linespec, V)

#### **Description**

pwqlevel plots the level surfaces of a second order global or piecewise quadratic function. It returns a matrix containing the function values

$$
Z = \begin{bmatrix} x \\ 1 \end{bmatrix}^T \bar{Q}_i \begin{bmatrix} x \\ 1 \end{bmatrix} \tag{12}
$$

The vectors  $x_1$  and  $x_2$  specify the grid points used for  $x_1$  and  $x_2$  respectively. These vectors can be used with the MATLAB function mesh to plot the entire quadratic function.

#### **Parameters**

- For a piecewise quadratic function pwlsys contains a description of those regions that correspond to different quadratic functions. When plotting a global quadratic function, pwlsys can bet set to [ ].
- Q represents the function to be plotted. For a global quadratic function, Q is a matrix such that the function values are given by  $x^T Q x$ . For a piecewise quadratic function, Q is a vector of matrices such that  $Q(:,;i) = \overline{Q}_i$  and the function values of region *i* are given by Eq. 12.
- parea = [xmin, xmax, ymin, ymax] sets scaling for the x- and y-axes on the plot.
- resol = [resx1 resx2] is an optional parameter that specifies the resolution of the grid that is used when evaluating the quadratic function. These numbers specify at how many instances the state variables  $x_1$  and  $x_2$  respectively will be used. If any of the parameters linespec or V are specified though resol is not, resol must be replaced by an empty matrix ([]) as place holder.
- The level surfaces are normally drawn black and solid. The optional character string linespec allows you to specify another color and line type in the same format as the MATLAB plot function. To omit the plot (when using this function to get the function values in Z), use the color 'n' (none).
- V is an optional parameter that is used to plot length(V) contour lines at the values specified in vector V

#### **See Also**

pwqeval, pwllevel

Search for a global quadratic lyapunov function to verify stability of a PWL system.

#### **Synopsis**

[P, NoLMIs, NoVars] = qstab(pwlsys, options)

#### **Description**

qstab tries to find a global quadratic lyapunov function to verify stability of the piecewise linear system, pwlsys. If there exist a global quadratic lyapunov function,  $V(x)$ , then P is the stability matrix such that  $V(x) = x^T P x$ . If no Lyapunov function exist, the function will return an empty matrix, P = []. *NoLMIs* is the number of LMI:s needed to solve the problem. *NoVars* is the number of decision variables needed for the LMI:s. *options* is an optional five-entry vector of control parameters (cf. section 4.3).

#### **See Also**

pqstab

Initialize the description of an sPWL system

#### **Synopsis**

setpart(part)

#### **Description**

setpart is called before starting the description of a structured piecewise linear system. The function could be called in three ways

- setpart('h') creates a new hyperrectangle partition.
- setpart('s') creates a new simplex partition.

To add on to an existing structured piecewise linear system, use the syntax

setpart(part)

where part is the internal representation of the existing system. Subsequent system building commands will then add new dynamics and partitions to part.

#### **See Also**

addhcell, addscell, addati, getpart

Initialize the description of a PWL system

#### **Synopsis**

setpwl(pwlsys0)

#### **Description**

Before starting the description of a new piecewise linear system with addynamics and addregion, type

setpwl([])

to initialize its internal representation.

To add on to an existing piecewise linear system, use the syntax

setpwl([pwlsys0])

where pwlsys0 is the internal representation of this piecewise linear system. Subsequent addynamics and addregion will then add new dynamics and regions to the initial piecewise linear system pwlsys0.

#### **See Also**

getpwl, addynamics, addregion

# **5. Examples of Usage**

In order to clarify the usage of the PWLT commands, two examples are presented in this section. These examples contain the complete code, i.e. one should be able to reproduce the results (when having access to  $PWLZD$ ) by entering the lines marked with the MATLAB prompt (>>) into MATLAB.

Having presented two complete examples using the general PWL package, we will show a simpler way to enter some of the system matrices of the first example using the sPWL package

#### **5.1 The Flower System**

In this example, we will study the piecewise linear system

$$
\dot{x}(t) = \begin{cases}\nA_1 x(t), & x_1^2(t) - x_2^2(t) \ge 0 \\
A_2 x(t), & x_1^2(t) - x_2^2(t) < 0\n\end{cases}
$$
\n
$$
A_1 = \begin{bmatrix}\n-\varepsilon & \alpha \omega \\
-\omega & -\varepsilon\n\end{bmatrix} \qquad A_2 = \begin{bmatrix}\n-\varepsilon & \omega \\
-\alpha \omega & -\varepsilon\n\end{bmatrix}
$$
\n
$$
C_1 = C_2 = \begin{bmatrix}1 & 0\end{bmatrix}
$$
\n(13)

where  $\alpha = 5$ ,  $\omega = 1$ , and  $\varepsilon = 0.1$ . We will do simulations and analyze the stability and observability of the system.

*PWL System Initialization* First we must enter the PWL system according to Eqs.  $(1) - (3)$ .

```
\geq A1 = [-0.1, 5; -1, -0.1]; % Enter matrices describing the
>> A2 = [-0.1, 1; -5, -0.1]; % dynamics
>> a = [];
>> B = [];
>> C1 = [1 0];>> C2 = [1 0];\geq G1 = [1 -1; 1 1]; % Enter the regions
\Rightarrow G2 = [-1 1; 1 1];
\Rightarrow G3 = [-1 1; -1 -1];
\Rightarrow G4 = [1 -1; -1 -1];
>> F1 = [G1; eye(2)];>> F2 = [G2; eye(2)];>> F3 = [G3; eye(2)];
>> F4 = [G4; eye(2)];>> setpwl([]); \% Set up PWL system
>> dyn1 = addynamics(A1, a, B, C1);
>> dyn2 = addynamics(A2, a, B, C2);
```
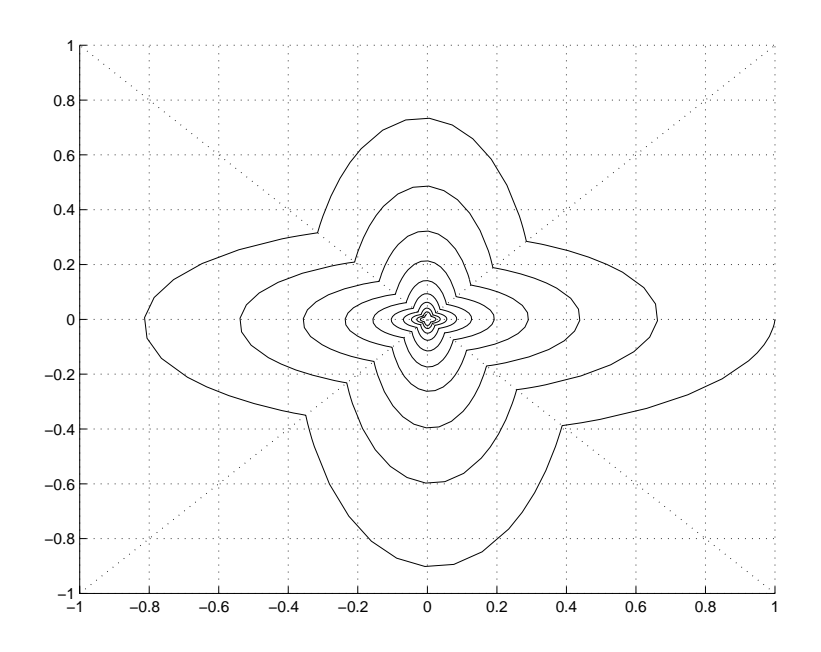

Figure 4 Simulation and cell partition of flower system

```
>> addregion(G1, F1, dyn1);
>> addregion(G2, F2, dyn2);
>> addregion(G3, F3, dyn1);
>> addregion(G4, F4, dyn2);
>> pwlsys = getpwl; % Extract PWL system
```
*Simulation* Having entered the system properly, we can make a simulation. In this example we will simulate a trajectory starting in  $x(0) = (1 \ 0)'$ .

```
\Rightarrow [t, xv] = pwlsim(pwlsys, [1 0]', [0 40]); % Simulate
>> hold on; \% Plot phase plane
>> plot(xv(:,1), xv(:,2));
>> plot([-1 1],[-1 1],'k:');
>> plot(-[-1 1], [-1 1], 'k:');>> grid on
```
The result of this is shown in Fig. 4.

*Stability Analysis* Judging from the simulation, it seems as if the PWL system is stable. We will now try to prove the stability of this system. Let us first try to find a global quadratic Lyapunov function:

>> P = qstab(pwlsys)

The *P* matrix returned from this function is an empty matrix, which indicates the nonexistence of a *global* quadratic Lyapunov function. Our next move is to look for a *piecewise* quadratic Lyapunov function.

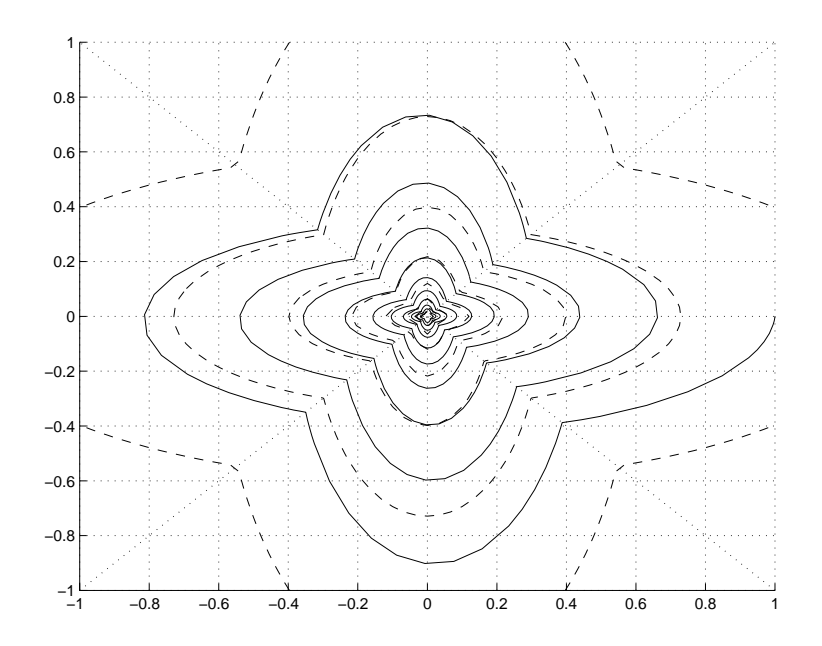

**Figure 5** Level surfaces of the Lyapunov function

>> P = pqstab(pwlsys)

This time we succeed and the *P* structure returned by the function contains a set of four matrices, where each matrix corresponds to one of the four regions that build our system. We can now plot the level surfaces of the Lyapunov function

>> pwqlevel(pwlsys, P, [-1 1 -1 1], [], 'k--');

and the result is shown in fig 5

*Observability Analysis* The "degree of observability" can be measured by the amount of output energy  $\int_0^\infty |y|^2 dt$  that is generated for different values of the initial state  $x(0)$ . This amount can be estimated from a set of LMI:s thanks to the structure of the systems under consideration. PWLT allows us to compute bounds on the integral of the output energy corresponding to a trajectory from a given initial state:

 $>> x0 = [1 0]$ ; >> observ = pqobserv(pwlsys, x0)

The function returns

observ =

0.6025 2.5060

which is a lower and an upper bound respectively on the output energy when using an initial state  $x(0) = (1, 0)'$ . This is a valid but very coarse estimation, which depends on the state space being divided into (too) few regions. Splitting up the state space more will lead to narrower bounds (e.g. 32 regions will confine the estimation to [1.78, 1.88].), cf. [6].

#### **5.2 Sliding mode system**

In this example we will show the capability of PWLT to handle sliding modes. The system that is used for this purpose is

$$
\dot{x}(t) = \begin{cases} A_1 x(t), & x_1(t) > 0 \\ A_2 x(t), & x_1(t) \le 0 \end{cases}
$$
  

$$
A_1 = \begin{bmatrix} 0 & 1 & 0 \\ 0 & 0 & 1 \\ -1 & -2 & -1 \end{bmatrix} \qquad A_2 = \begin{bmatrix} 0 & -2 & 1 \\ 0 & -1 & -1 \\ -1 & -2 & -3 \end{bmatrix}
$$
 (14)

*PWL System Initialization* We start by entering the system as in the former example.

```
\Rightarrow A1 = [0 1 0; 0 0 1; -1 -2 -1];
\Rightarrow A2 = [0 -2 1; 0 -1 -1; -1 -2 -3];
>> G1 = [1 0 0];
>> G2 = [-1 0 0];
>> F1 = [0 0 0; eye(3)];
>> F2 = [G2(1,:); eye(3)];\gg setpwl([]);
>> dyn1 = addynamics(A1);
\Rightarrow dyn2 = addynamics(A2);
>> addregion(G1, F1, dyn1);
>> addregion(G2, F2, dyn2);
```
>> pwlsys = getpwl;

**Simulation** Before simulating the system we try to find a piecewise quadratic Lyapunov function. Being aware of possible sliding surfaces of this system we use pqstabs this time. One could of course *always* use use this function instead of pqstab. When the system is known not to exhibit sliding modes, however, one can save some computational load by using pqstab.

>> [P, NoLMIs, NoVars] = pqstabs(pwlsys);

When the function is called with the PWL system as the only input parameter, pqstabs will display its computations. Among other text we will find

```
Possible sliding mode between region(s) no
2-1
```
which indicates that the vector fields of the system are such that sliding modes are possible. A nonempty  $P$  is returned and we conclude that the system is stable. We simulate the system when starting in  $x(0) = (1\ 2\ 3)'$ .

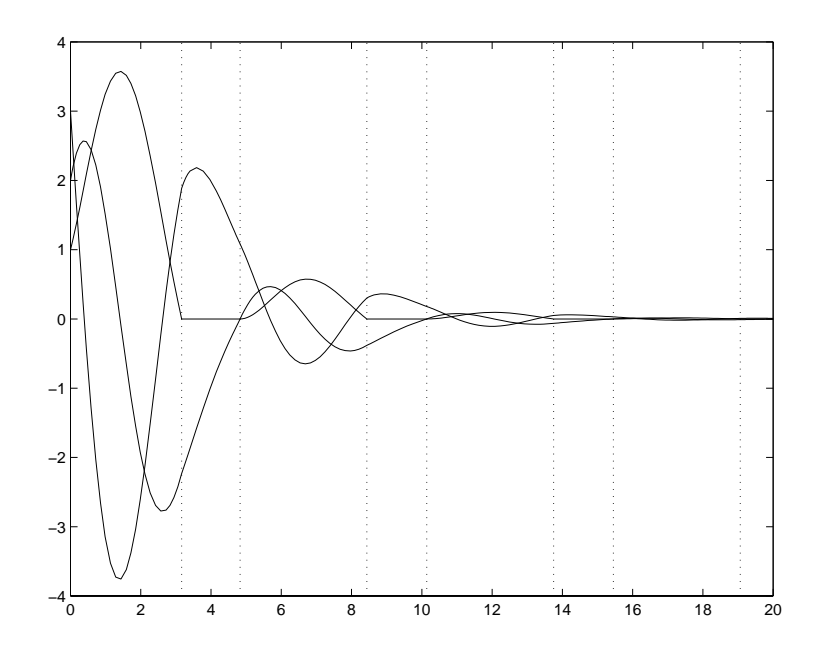

**Figure 6** Trajectories from sliding mode simulation

```
\Rightarrow x0 = [1\ 2\ 3]'; \frac{3}{2} initial state for
                                     % simulation
>> [t, x, te] = pwlsim(pwlsys, x0, [0 20]); % simulate for 20
                                     % time units
\gg plot(t, x); \% plot the results
>> hold on;
>> V = axis; % mark region transitions
\gg for lp = 1:length(te);
>> plot([te(1p) te(1p)], [V(3) V(4)], 'k:');
>> end
```
and the result is shown in Fig. 6. The function pwlsim also returns the points of time where region transitions have occurred. Looking into Fig. 6, one can easily see when the system has been sliding (when  $x_1(t)$  is zero, e.g. around four time units). Let us examine the state space trajectory in a three dimensional plot as well.

```
>> plot3(x(:,1), x(:,2), x(:,3), 'LineWidth', 2);
>> hold on;
>> patch([0 0 0 0 0]-0.05, [-1 -1 1 1 -1]*5, [-1 1 1 -1 -1]*5, [0.95
0.95 0.95]);
\gg ee = 0.05;
>> plot3([0 0]+ee, [0 0], [-1 1]*5, 'k--');
>> plot3([0 0]+ee, [-1 1]*5, -min(5, max(-5, 2*[-1 1]*5)), 'k--');
```
The result is shown in Fig. 7. To be able to see where the system is sliding, we have added a wall between the two regions of this system. One can see that the

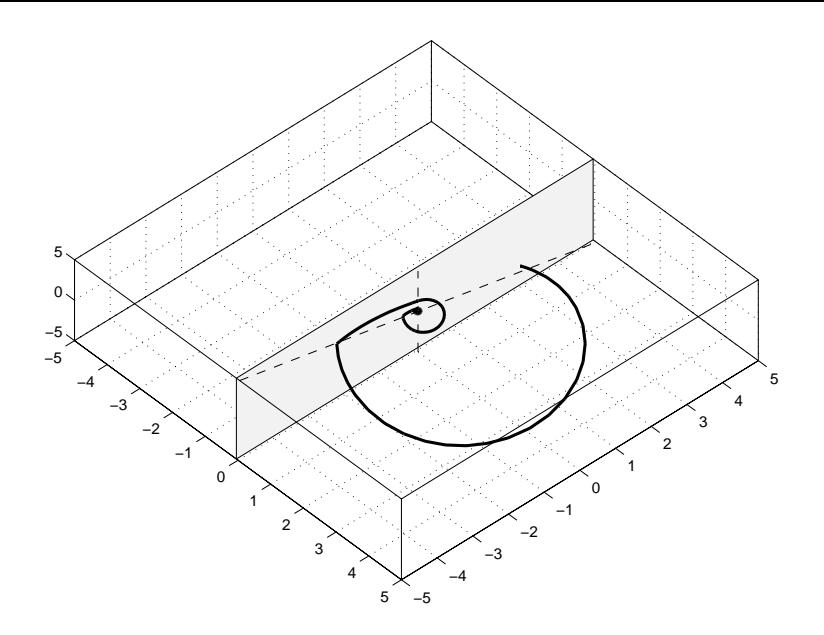

**Figure 7** Three dimensional plot from sliding mode simulation

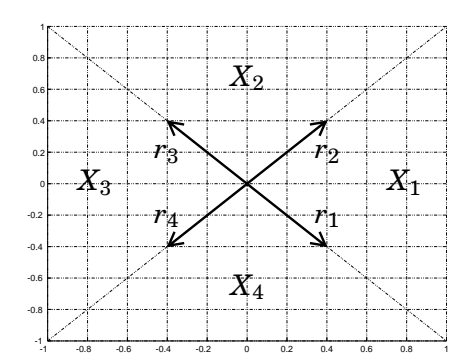

Figure 8 Simplex partitioning of the flower example.

trajectory gets stuck on this surface at a couple of points and slide for a while before escaping.

#### **5.3 The Flower System using the sPWL package**

As seen from the examples of this section, the system initialization in the generic PWL package requires the user to enter *F*-matrices that are used for Lyapunov computations. In these examples, as well as in many others, this effort can be avoided by using the sPWL package. We will show below how to apply the package on the flower system.

*The Simplex Interpretation* The state space partitioning, with regions  $X_1$  – *X*4, of the flower system is shown in Figure 8.

Instead of defining those regions by entering the *G*-matrices, we will now use the simplex notation. Each simplex of Fig. 8 is unbounded and can be represented by one vertex (the origin) and two rays pointing in the directions of the region boundaries (denoted  $r_1 - r_4$  in the figure). Thus, the model construction code of the flower example can be replaced by the following code. (It is assumed that the dynamics matrices already have been defined.)

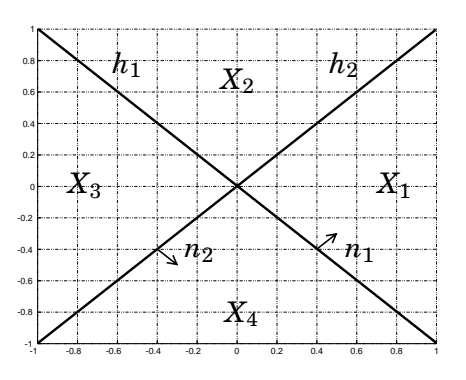

**Figure 9** Hyperplane partitioning of the flower example.

```
>> setpart('s'); \% Set up sPWL system
                                % using simplices
>> v1 = addvtx([0 0]); % Enter the origin as a vertex
>> r1 = addray([1 -1]); % Enter the rays
>> r2 = \text{addray}([1 \ 1]);>> r3 = addray([-1 1]);
>> r4 = \text{addray}([-1 -1]);\gg d1 = addati(A1, a1, B1, C1); % Add the dynamics
>> d2 = addati(A2, a2, B2, C2);
>> addscell([v1], [r1 r2],d1); % Connect the dynamics to regions
>> addscell([v1],[r2 r3],d2);
>> addscell([v1],[r3 r4],d1);
>> addscell([v1],[r4 r1],d2);
>> part = getpart; % Extract sPWL system
>> pwlsys = part2pwl(part); % Transform to PWL system
```
*The Hyperplane Interpretation* In addition to the simplex interpretation, the partitions of the flower system can be seen as consisting of hyperplane intersections. Figure 9 shows how the system can be defined. Hyperplane  $h_1$  has the normal direction  $n_1$ , i.e.  $n_1x > 0$  on the upper right side of the plane. The normal direction of hyperplane  $h_2$  is  $n_2$ .

```
>> setpart('h'); \% Set up sPWL system
                                 % using hyperplanes
>> h1 = addhp([1 \t1 \t0]); % Enter the hyperplanes
\Rightarrow h2 = addhp([1 -1 0]);
\gg d1 = addati(A1, a1, B1, C1); % Add the dynamics
>> d2 = addati(A2, a2, B2, C2);
>> addhcell([ h1 h2], d1); % Connect the dynamics to regions
>> addhcell([ h1 -h2], d2);
```

```
>> addhcell([-h1 -h2], d1);
>> addhcell([-h1 h2], d2);
>> part = getpart; % Extract sPWL system
>> pwlsys = part2pwl(part); % Transform to PWL system
```
Note that the flower example is rather special — the simplex description and the hyperplane description are in general not applicable to the same problems.

### **6. References**

- [1] P. Gahine, A. Nemirovski, A. Laub, and M. Chilali. *LMI Control toolbox user's* guide. The MathWorks, inc, 1995.
- [2] S. Hedlund and M. Johansson. "A toolbox for computational analysis of piecewise linear systems." In Proceedings of European Control Conference, Karlsruhe, 1999.
- [3] K. H. Johansson and A. Rantzer. "Global analysis of third-order relay feedback systems." Technical Report TFRT–7542, Department of Automatic Control, Lund Institute of Technology, 1996. Submitted for journal publication.
- [4] M. Johansson. *Piecewise Linear Control Systems*. PhD thesis TFRT-1052, Dept. of Automatic Control, Lund Institute of Technology, Box 118, S-221 00 Lund, SWEDEN, 1999.
- [5] M. Johansson and A. Rantzer. "Piecewise quadratic Lyapunov functions for hybrid systems." In *Proceedings of European Control Conference*, Brussels, 1997.
- [6] A. Rantzer and M. Johansson. "Piecewise linear quadratic optimal control." In Proceedings of American Control Conference, Albuquerque, 1997. Submitted for journal publication.
- [7] A. Rantzer and M. Johansson. "Piecewise linear quadratic optimal control." Technical Report ISRN LUTFD2/TFRT--7569--SE, Department of Automatic Control, November 1997. To appear in IEEE Transactions on Automatic Control.
- [8] T. Takagi and M. Sugeno. "Fuzzy identification of systems and its applications to modeling and control." IEEE Transactions on Systems, Man and Cybernetics, **15:1**, pp. 116–132, 1985.

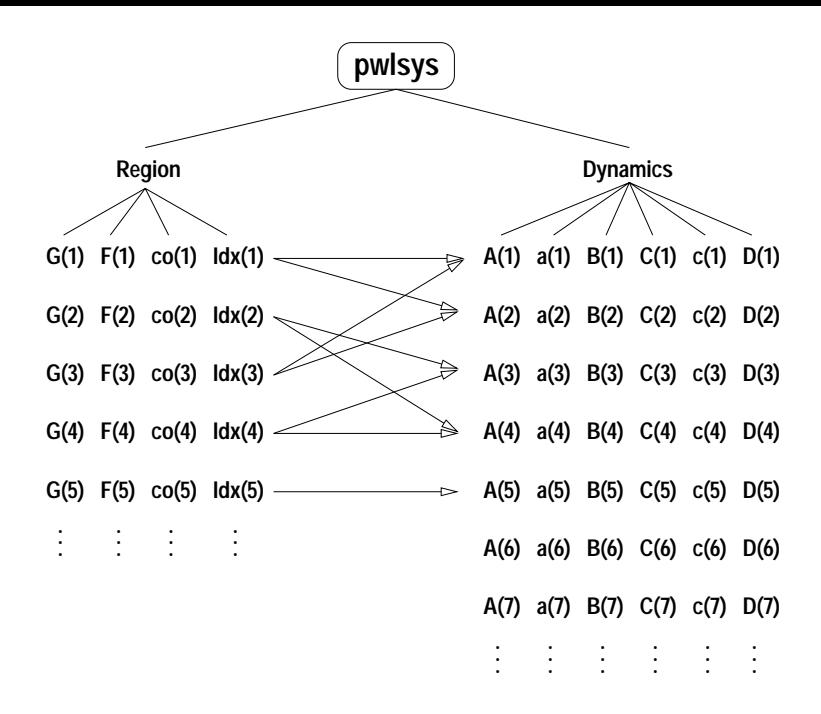

**Figure 10** Schematic view of the data structure used for representing a PWL system in MATLAB

# **A. Data Structure**

The PWL systems that this toolbox was designed for can be quite complex, i.e. they can contain many regions with different dynamics. Regions and dynamics can also be interconnected in several ways: one type of dynamics can appear in several regions (the flower system in Section 5 is a simple example of this), but one might also want to specify several dynamics for one region. The latter situation would typically appear when bounding a nonlinearity between two piecewise linear functions.

Since it is not desirable to store the same information in two different places, pointers are used to link dynamics to regions. A schematic view of the data structure used in PWLL is shown in Fig. 10. The total piecewise linear system is represented as a MATLAB-struct that is called pwlsys for future reference. The matrices describing the dynamics  $(A_i, a_i, B_i, C_i, c_i, A_i, D_i)$  are collected into one struct. The struct pwlsys contains an array of such structs that holds all the dynamics of the system. In a similar manner the matrices connected to the state space partition  $(G_i, \text{ and } F_i)$  are collected into one struct. In addition, this struct contains two other elements. It contains a vector, *Idx*, that points to the dynamics-array, and thus tells which dynamics (possibly several dynamics sets) that is valid in this particular region. I also contains a flag, *co*, that is set if the region contains the origin. The struct pwlsys contains a vector of all these regionstructs of the system.